### $\pm$ Fulfiller

### Lettrage adhésif quadri CMJN

#### Le + important

**Marge de sécurité :** 0,5 mm de chaque coté - Ne pas mettre d'élément important à moins de 0,5 mm du bord (texte, logo, ...)**.**

**Fond perdu :** 2 mm autour du trait de coupe (CutContour)

**Résolution :** Fichier vectoriel

**Couleur :** Ton direct 100% magenta (découpe)

**Fichier privilégié:** PDF à taille réelle ou à 50% si celui-ci est trop volumineux - Ex : pour un vinyle de 150 x 200 cm > fichier à fournir à 50% : 75 x 100 cm.

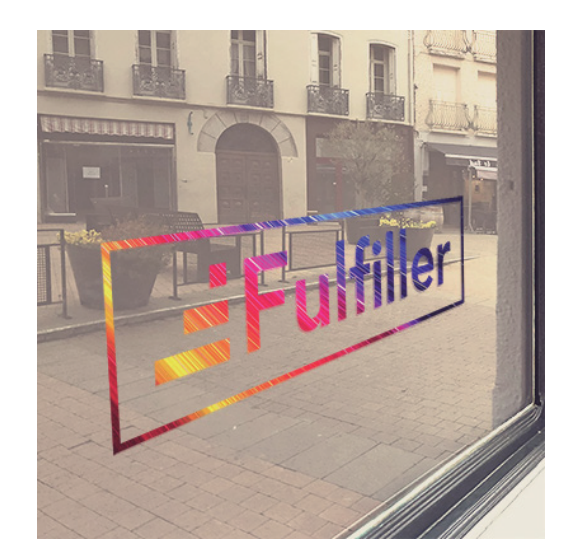

#### Fichiers conseillés

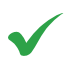

PDF, AI : Fichier vectoriel

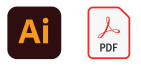

Word, PowerPoint, Excel, Paint, Publisher, OpenOffice.

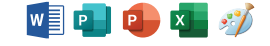

Dans le cas où vous possédez uniquement un de ces types de fichiers, n'hésitez pas à nous contacter afin de voir dans quelles mesures nous pouvons l'utiliser et trouver une solution pour que vous puissiez imprimer votre document.

#### Résolution

Pour un lettrage vinyle, votre fichier doit impérativement être vectoriel, pour cela, l'utilisation d'un logiciel type Adobe Illustrator est impérative.

## $\pm$ Fulfiller

#### Calque découpe en ton direct 100% magenta

Le calque de découpe doit être en ton direct 100 % Magenta et le contour du trait doit avoir une épaisseur de 0,25 pt.

Créer un calque nommé « **CutContour** » (orthographe précise).

Ce calque correspond au contour de la zone à découper, l'intérieur doit être vide.

**Taille mini 4 cm - épaisseur mini 5mm**

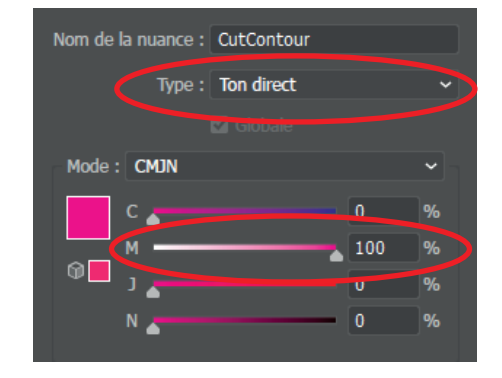

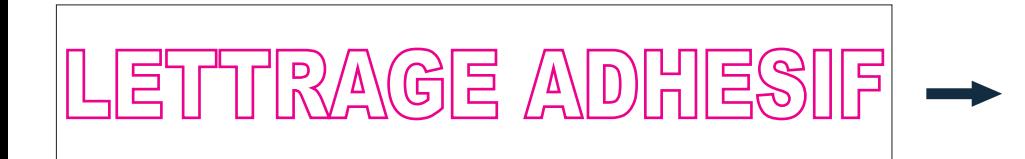

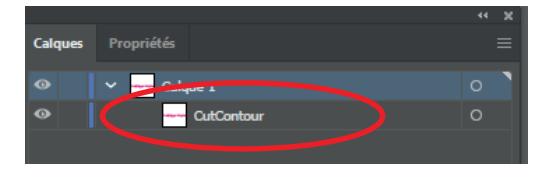

**Ne pas utiliser de police ou forme trop complexes, celles-ci pourraient être refusées après passage de votre commande, exemple avec les motifs ci dessous.** 

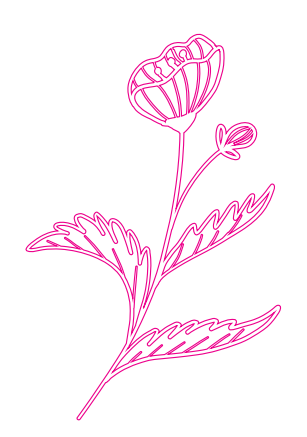

Lettrage complexe

#### Exemple de réalisation

**Fichier CMJN avec forme de découpe (CutContour) Rendu final** 

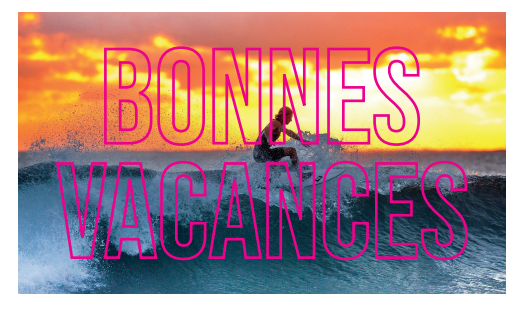

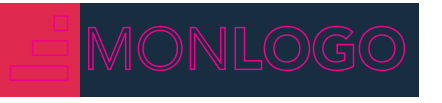

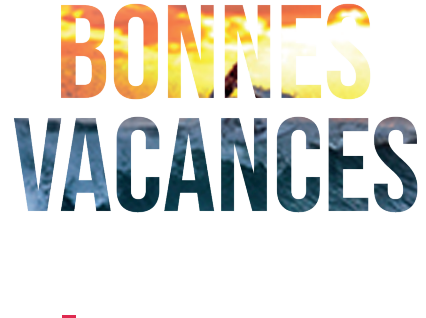

MONLOGO

# EFulfiller

Une question ? Besoin d'aide pour créer votre fichier ? T : 02 46 840 800 - @ : serviceclient@fulfiller.com